## Seismosignal 5 1 Crack Beer

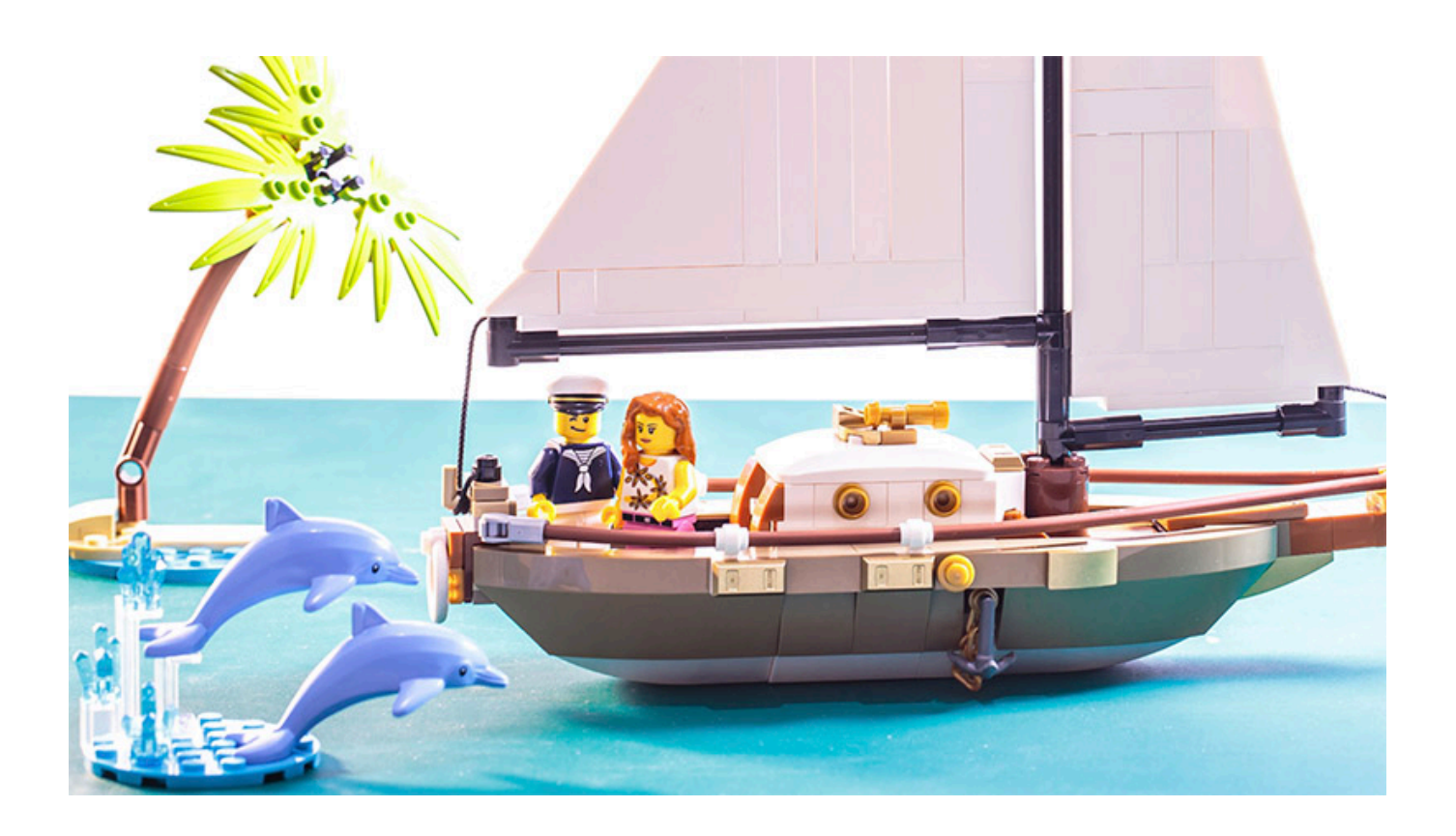

DOWNLOAD: https://byltly.com/2isvgb

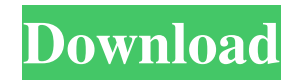

 Created in. Using Kaggle Notebooks Kaggle's Notebooks are similar to Jupyter's Notebook. They are the right tool for quickly creating and sharing information and models. To create one, open an RStudio project. In this tutorial, we will explore two ways to use Kaggle Notebooks with R—one for running code, and one for loading data. Using Notebooks to run code The first step is to create an RStudio project and add code to it. Start an R session, and run this code. It defines two options for selecting data and for writing the output. We'll start by importing some data and plotting it. Next, we will run linear regression on the salary column to produce an equation for predicting salary based on experience. 1 2 3 4 5 6 7 8 9 10 11 12 13 14 15 16 17 18 19 20 21 22 23 24 25 26 # import datasets import(data.table) library(ggplot2) library(RColorBrewer) # Option 1: Use Kaggle Notebooks to run R code data(bank) salary = bank[, `Salary`:= -log(1+reorder(`Bank.deposit`))] # Option 2: Upload data to Kaggle Notebooks and run R code # Option 2a: Using Notebooks to run R code data 82157476af

Related links:

[Finders Ativador download](http://markvabta.yolasite.com/resources/Finders-Ativador-download.pdf) [Windows 8 Activator Download Filehippo](http://staldownword.yolasite.com/resources/Windows-8-Activator-Download-Filehippo.pdf) [descargar fustinoni semiologia sistema nervioso pdf](http://biobesza.yolasite.com/resources/descargar-fustinoni-semiologia-sistema-nervioso-pdf.pdf)